# **Debugging in Pharo**

Damien Cassou, Stéphane Ducasse and Luc Fabresse

W5S05

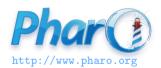

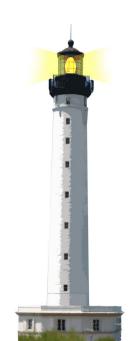

### **What You Will Learn**

- The system is alive: Communicate with it
- The debugger is your best friend
- Don't be afraid of it

### **Debugging**

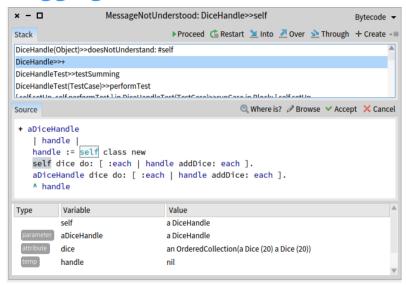

## **Debugging**

- Closing the debugger does not solve bugs
- The debugger is your best friend
  - communicate with objects of the context
  - check state
  - send messages to specific objects
  - compile code on the fly
  - continue without restarting from scratch

Watch the videos and practice

### **Simple Trace**

Transcript show: 'x = ', x printString

- used when you don't have tools
- often inefficient
- we can do better

### **Defining a Breakpoint**

... Halt now.

Halt now (or self halt)

- pause the program
- invoke the debugger

### **Single-Shot Halt**

... Halt once.

To enable it, evaluate

Halt enableHaltOnce

Halt once, if enabled:

- pauses the program
- opens a debugger
- disables itself

### **Halt After n Iterations**

Halt onCount: 10

### **Conditional Halt**

- if: aSelector stops when invoked from a aSelector
- if: aBlock stops if the block evaluates to true faces will stop only when invoked from printString

```
Die >> faces
...
Halt if: #printString
```

#### **Conditional Halt**

The parameter passed to if: can be a test name too:

```
Die >> faces
...
Halt if: #testLargeDie
```

faces will stop only when invoked from testLargeDie

## **Create Your Own Breakpoints**

- now, once, onCount: and if: are methods in Halt class
- you can add your own methods, e.g.,

```
Halt class >> between: minTime and: maxTime
(Time current
between: minTime asTime
and: maxTime asTime)
ifTrue: [ self signal ]

Die >> faces
...
Halt between: '00:00' and: '02:00'
```

faces will halt only between midnight and 2am.

#### **What You Should Know**

- The debugger is a powerful tool
- You should communicate with objects
- Breakpoints are powerful and customizable

#### A course by

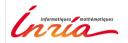

and

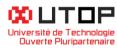

#### in collaboration with

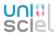

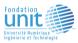

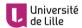

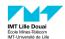

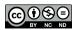

Inria 2020